# "CSg Xponent

### **Advanced Graph** Building

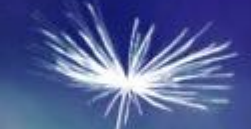

## **Training Overview**

### Advanced Graph Building - Learning Outcomes

- Execution Layer Tasks and Roles
- **East practices in Xponent**
- Testing
- Debugging
- Loop Node
- Exercises in Xponent
- Certification

### Xponent Personas & Target Audience

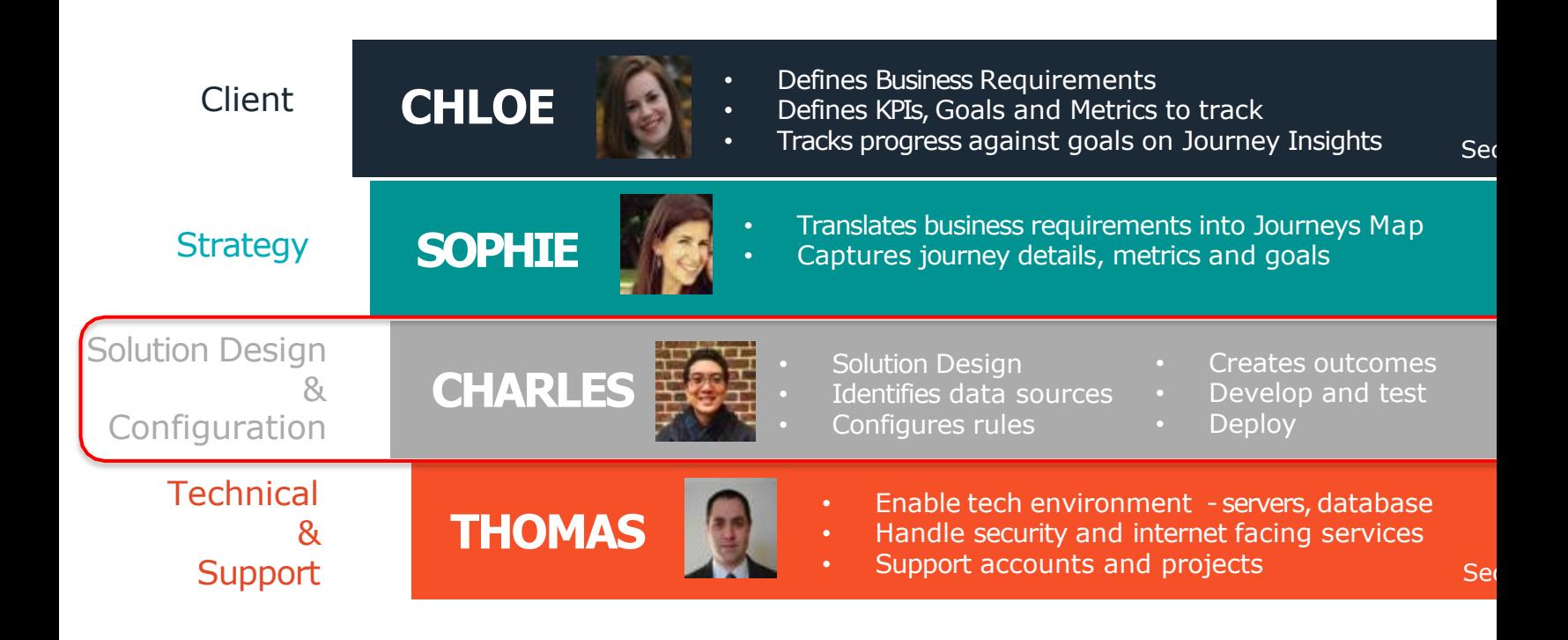

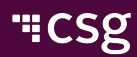

### Training Course Overview

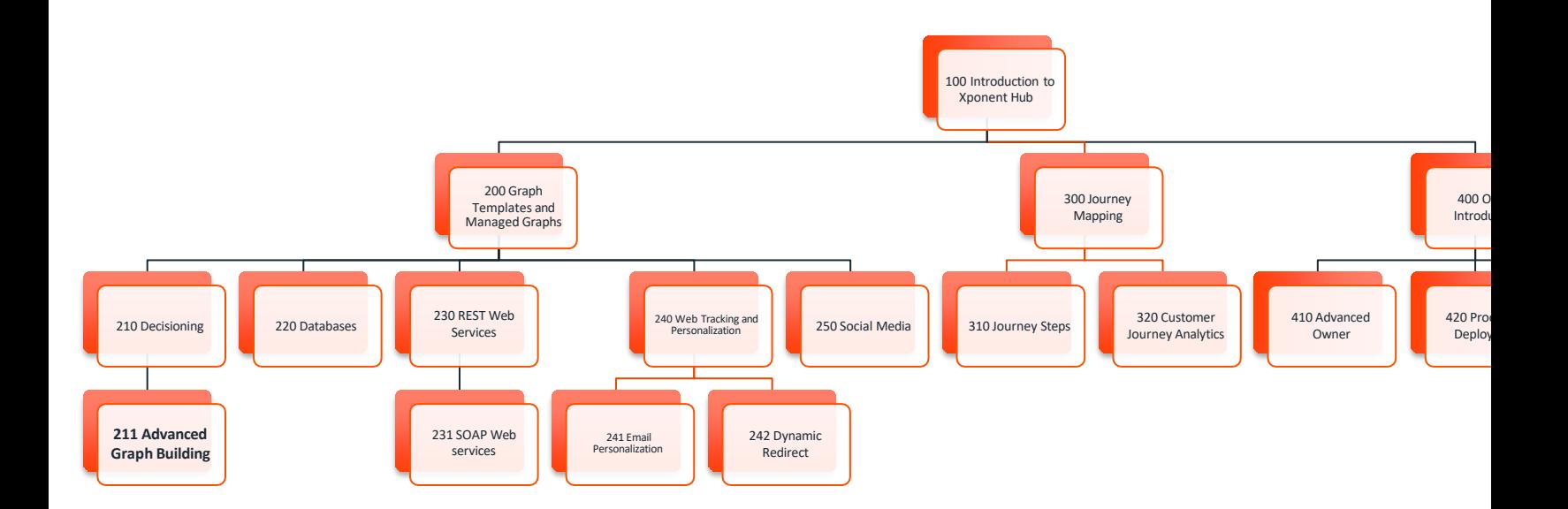

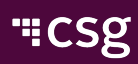

### **Solution Implementation Design**

- $\leq$  Before starting a project or a graph, it is important to think a the solution design and how to integrate with existing syste and APIs
- $\triangledown$  The graph will have to integrate with the existing systems I customer databases, email service providers, APIs etc.
- $\blacktriangleleft$  Make a list of all the existing data sources and understand data has to be accessed at what point in the solution to be efficient

K As an example: In a Twitter graph, all the filters should be applied be reading the DB table to check if this is a new profile or an [existing](https://www.csgi.com/products/xponent/) on

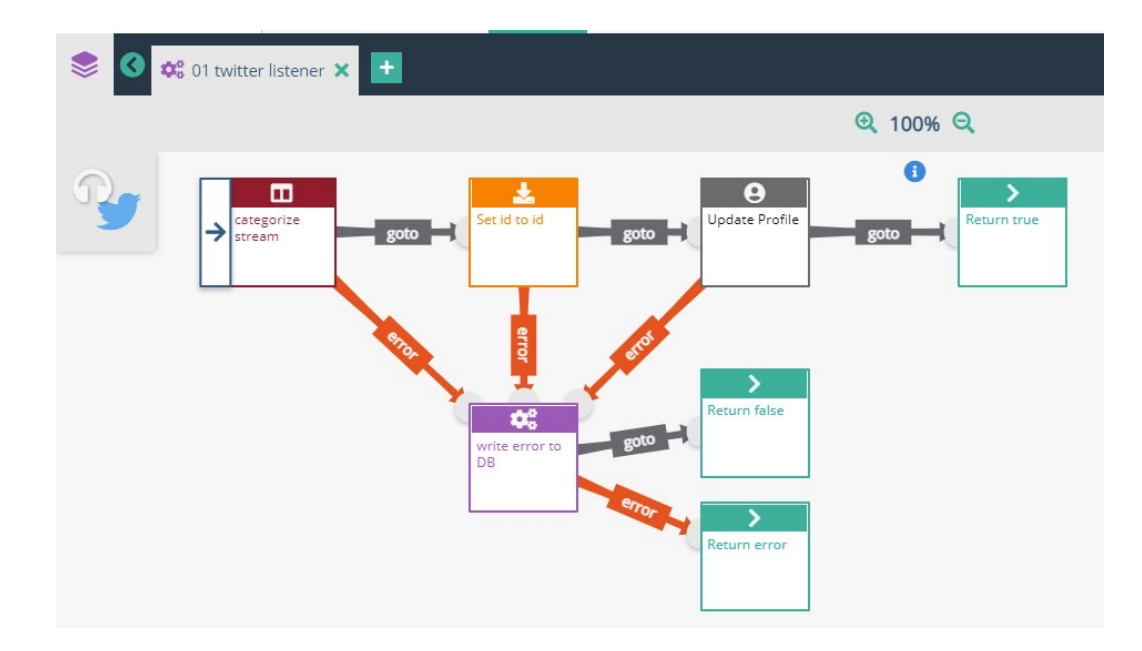

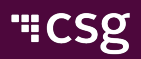

#### **Reusable components**  $\blacktriangleleft$

Identify the bit of logic that can be made as generic as possible so that it  $\blacktriangleleft$ reused in other graphs

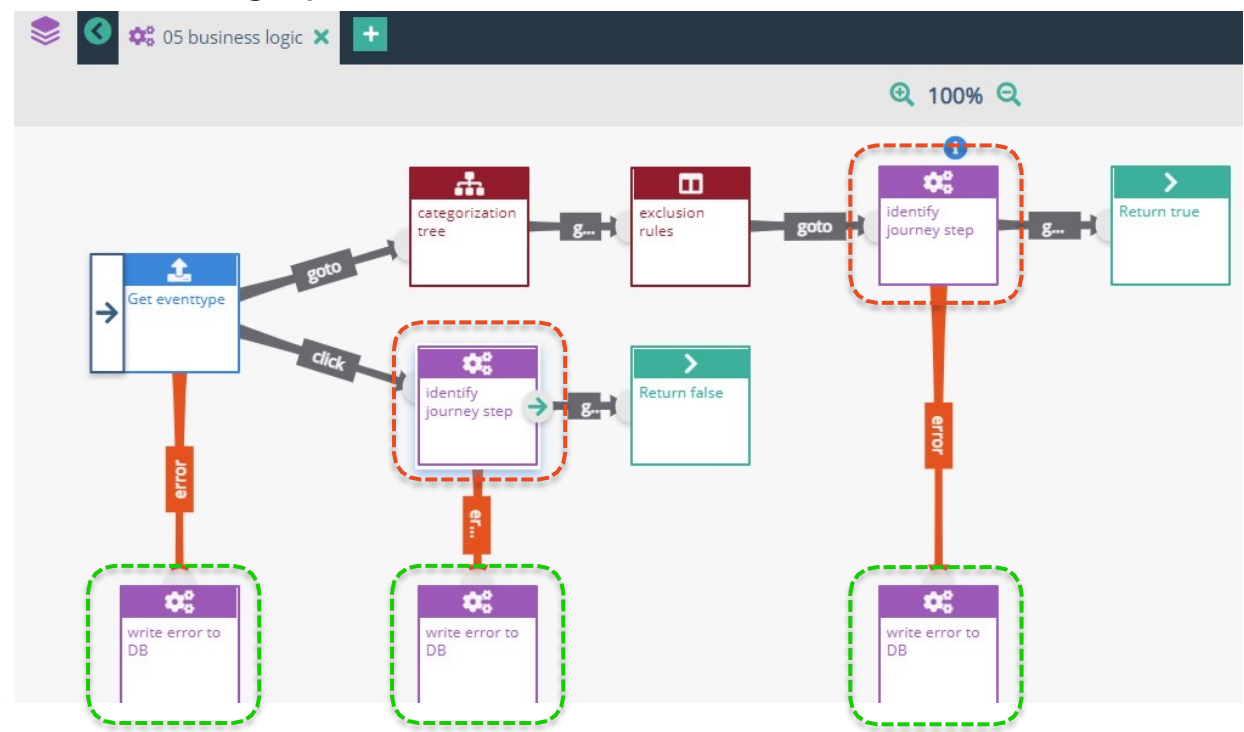

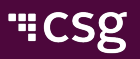

### **Custom components**

Identify any logic that is very specific and cannot be reused

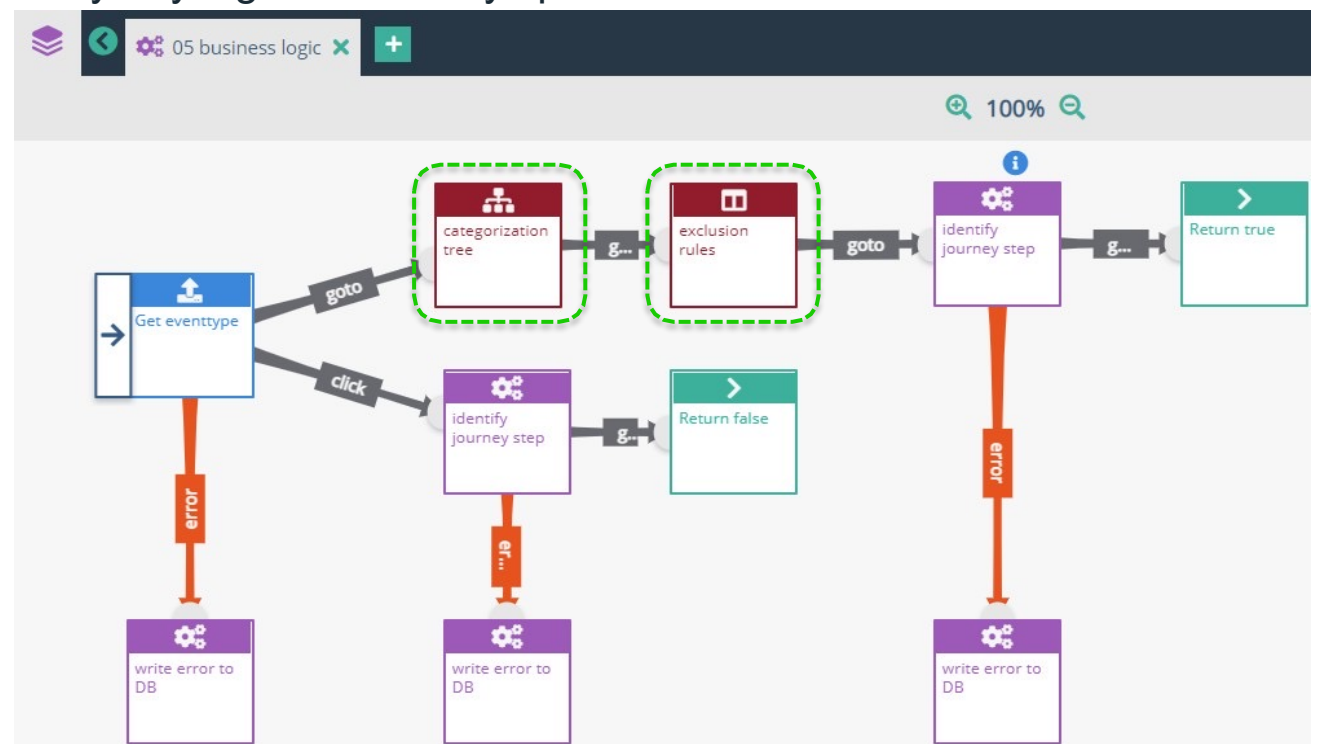

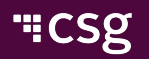

### **Testing and Debugging**

- Every component has to be tested on its own- Unit testing
- Then test with other nodes in the graph- Integration testing

### **Production Support**

- $\blacktriangle$  Every issue that appears after the project goes live, is categorize production support
- $\triangledown$  Production issues can be related to an unhandled exception in the graph logic or to unexpected data formats or volume from the so Support team can help with classification.

#### **Use Graph Templates where possible**  $\blacktriangleleft$

- Graph Templates are graphs, schema and public variables which can be used and [combined](https://www.csgi.com/products/xponent/) to  $\epsilon$ build more complex graphs
- $\triangledown$  Templates are pre-packaged and created for some of the most common use cases in
- K Check if any of the graph templates can be used in the graph that you are building

#### **Use tagging to find components**  $\blacktriangleleft$

Create tags while creating a new node, for ease of search and readability

#### K **Using the comment node to inform the graph viewer**

- Use comment nodes in the graph that has a description of the graph
- Use comments in the JavaScript node to describe what it does

#### **Identify reusable components**  $\blacktriangle$

 $\blacksquare$  Identify bits of logic that can be made as generic as possible

#### $\blacktriangleleft$ **Smaller graphs**

€ Make sure the graphs are small enough to be viewed in a single screen

#### ◀ **Determine which node to use to represent rules or make decisions**

- If then else statements to return either True or False **IF Conditional**
- Two attributes are used to make the decision **2D table**
- Multiple attributes are to be evaluated in an order to get multiple outputs **Columnar table**
- Combination of multiple attributes contributes to different decisions, helping in catego **Decision Tree**
- $\blacksquare$  When a logic or rule check cannot be implemented by any of the built-in decision nod **JavaScript**
- Randomly select a variant for A/B or multivariate testing, Choose the winning variant been getting the most engagement, Reassign the probability of selecting a variant to winner - **A/B Split**

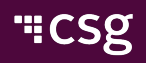

#### $\langle$ **Using Application Parameters**

- $\triangleleft$  Application parameters, like access codes, secret keys, account IDs etc., that are [project](https://www.csgi.com/products/xponent/)ion environment specific
- Xponent records this data in a database table called appParams
- This data is read into persistent variables that cache it for a specified time

#### **Align schema and data model on naming convention**  $\blacktriangleleft$

- Make sure the name of the fields in database tables and the schema variable names a  $\epsilon$ same to avoid confusion
- Place schema variables used for a journey, under the same section
- **Error branches on all decision, adaptor, and KIM nodes**  $\blacktriangleleft$ 
	- Add error branch and error handling to all decision-making nodes and Xponent Identity  $\epsilon$ Manager nodes

#### **Timestamp on KIM nodes**  $\blacktriangle$

Add the transaction's timestamp to all journey step and interaction nodes, so the accurate time is associated with the steps in the KIM

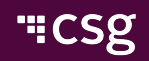

#### $\blacktriangleleft$ **Version everything**

- After testing individual nodes and the graph, create a Version of the Project  $\blacktriangleleft$
- View any version of the project by selecting the  $\frac{1}{2}$  Restore Version button beside the version  $\langle$ 
	- $\blacktriangleleft$ Note: Create a version for your current changes before restoring a version, otherwise they
- Make sure to give a meaningful name to the version along with the date (when versing)  $\blacktriangleleft$ created) and user initials (if multiple people are working on it)

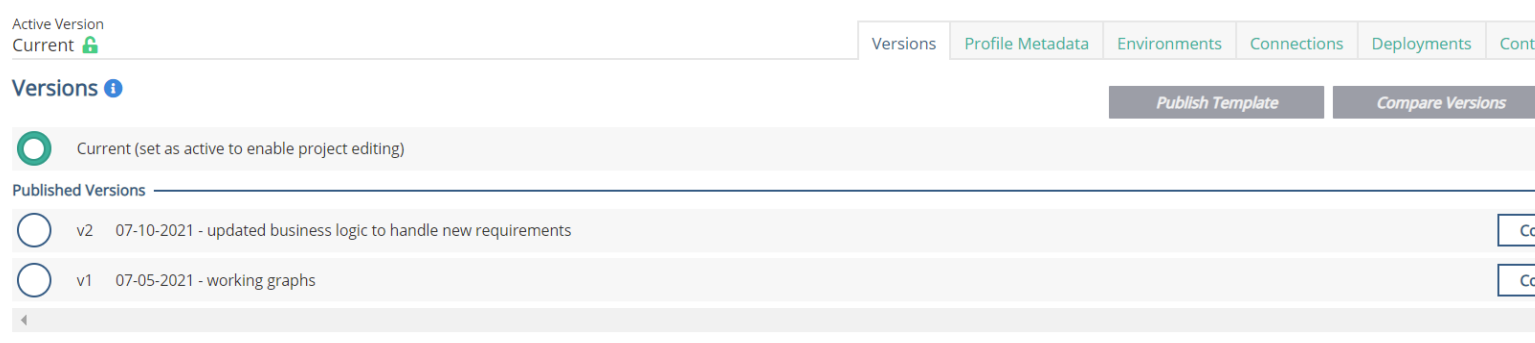

Older versions can be restored by clicking the Restore Version button. Any version a  $\blacktriangledown$ restored version become archived under the restored version.

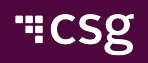

### **Testing**

- Test everything!
- $\blacktriangleleft$  Unit test each node before combining them with any other node
	- Development environment
- $\blacktriangleleft$ Integration test components / sub graphs
	- Development / Stage environment
- End to end testing
	- Development / Stage
	- All rules need to be tested correlate to Project Test Cases
	- Every rule should be hit
	- Test for exceptions and edge cases

### **Testing**

- Test Case results
	- Present to Strategy, Business and QA teams
	- Any changes to the graph need to be unit and regression tested

### K Load testing

- SLA needs to be defined
- Always load test at least 5 to 10% of the total volume
- UAT / Smoke testing
	- Testing in the Production environment if possible
- Documentation
	- $\leq$  Everything that was built must be documented along with the test and load test results

### **Debugging**

- K Xponent hub provides 3 types of visual test setting[s:](https://www.csgi.com/products/xponent/)
	- Iterations
	- Duration
	- Data (JSON)

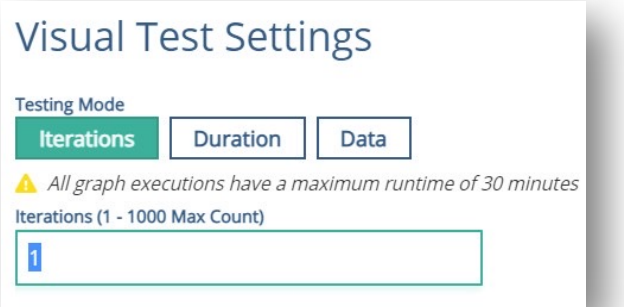

- Run 1 or 2 iterations to capture the input data for a listener gra
- Copy the JSON from the transaction
- $\blacktriangle$ Use JSON as input to test different rules and exceptions in the graph

### **Debugging**

- Use JSON as input to test different rules and exceptions in the [graph](https://www.csgi.com/products/xponent/)   $\blacktriangleleft$
- Use JSON to unit test complex components and nodes  $\blacktriangle$
- When testing the sub-graphs in a transaction, display the JSON as it  $\blacktriangledown$ use this to watch the schema as it is transformed in the graph
- For example: if the graph has an error in sub-graph 3 capture the JS  $\epsilon$ from sub-graph 2 and run it through 3 to see the results

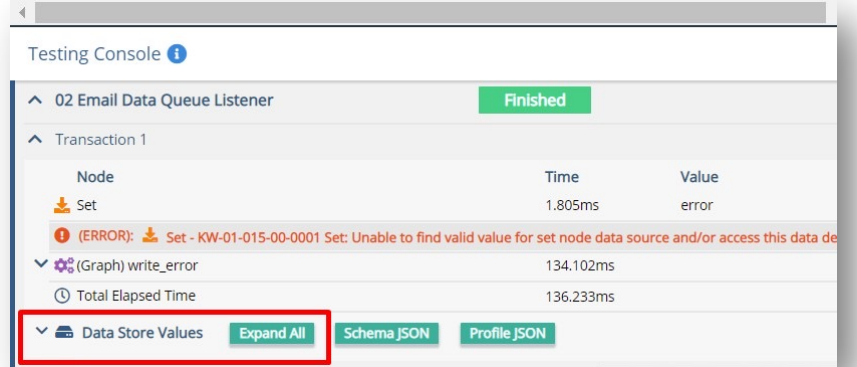

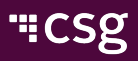

### **Debugging**

- Validate your graphs
	- $\blacksquare$  Invalid graphs will not be allowed to run
	- The graph validator will highlight the broken node or link

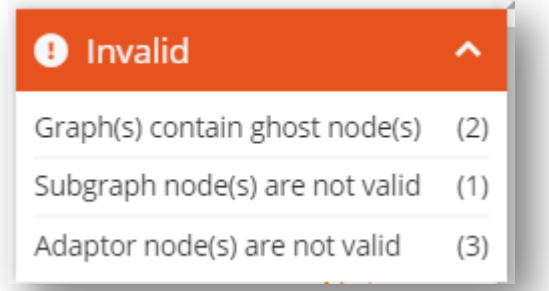

- $\leq$  Error messages show up on the transaction history on the node fails but the error could have been introduced earlier in the gra
- Common Error messages and Data Validation errors are documented in the online Xponent

### Loop Node – Requirements

To execute a sub[graph](https://www.csgi.com/products/xponent/) multiple times in one position in the graph You will need:

- A sub-graph
- Schema location  $\blacktriangle$ 
	- Formatted JSON array of elements or objects

```
Eg: "cars": ["Ford","BMW","Fiat"]
```
If not an array it will be considered an array with 1 value

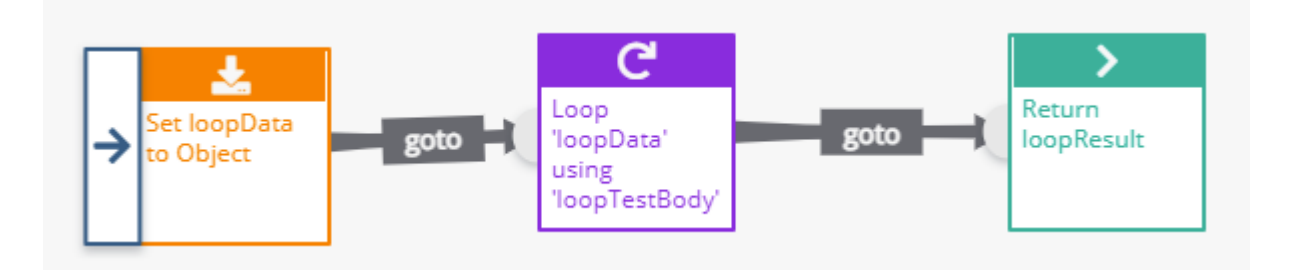

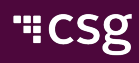

### Loop Node – Creation

- Add a new node to the graph
	- Choose 'Loop Node'
- Select the loop node to add conditions
	- Schema location for the data
	- Drop down to choose a graph to loop through

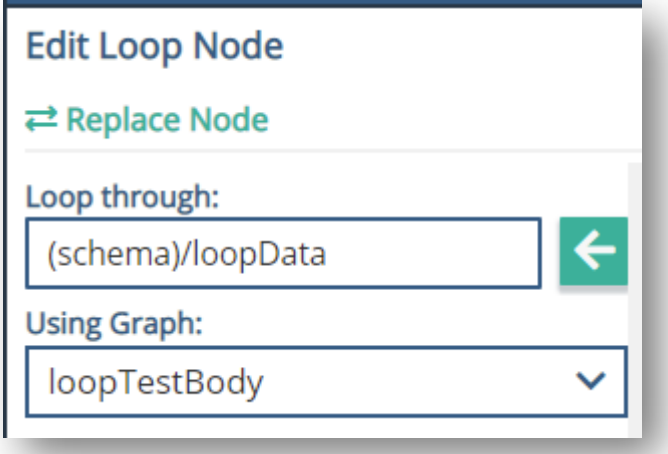

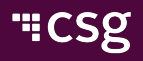

### Loop Node – Notes

- $\triangleright$  The data location will be the same as where the array of data is [when](https://www.csgi.com/products/xponent/) the sub-graph
	- $\triangle$  But only the one value
- K Loop node cannot:
	- K Call it's own graph
	- $\triangleleft$  Use public variables must use schema locations
- Will process the array sequentially
- Graph state is global so changes made in one sub-graph will be avail  $\blacktriangle$ for the next sub-graph
- Testing console will show all iterations of the loop even though the  $\blacktriangleleft$ graph will show just one transaction

### Loop Node – Exercise

- Create a loop that loops over the following array of words and concat  $\blacktriangle$ them into one sentence.
- ["The","quick","brown","fox","jumps","over","the","lazy","dog."]  $\blacktriangleleft$
- $\blacktriangleleft$ Hints:
	- JavaScript will be needed for the concatenation
	- K Have a separate location for the sentence location in the schema

### Loop Node – Exercise Solution

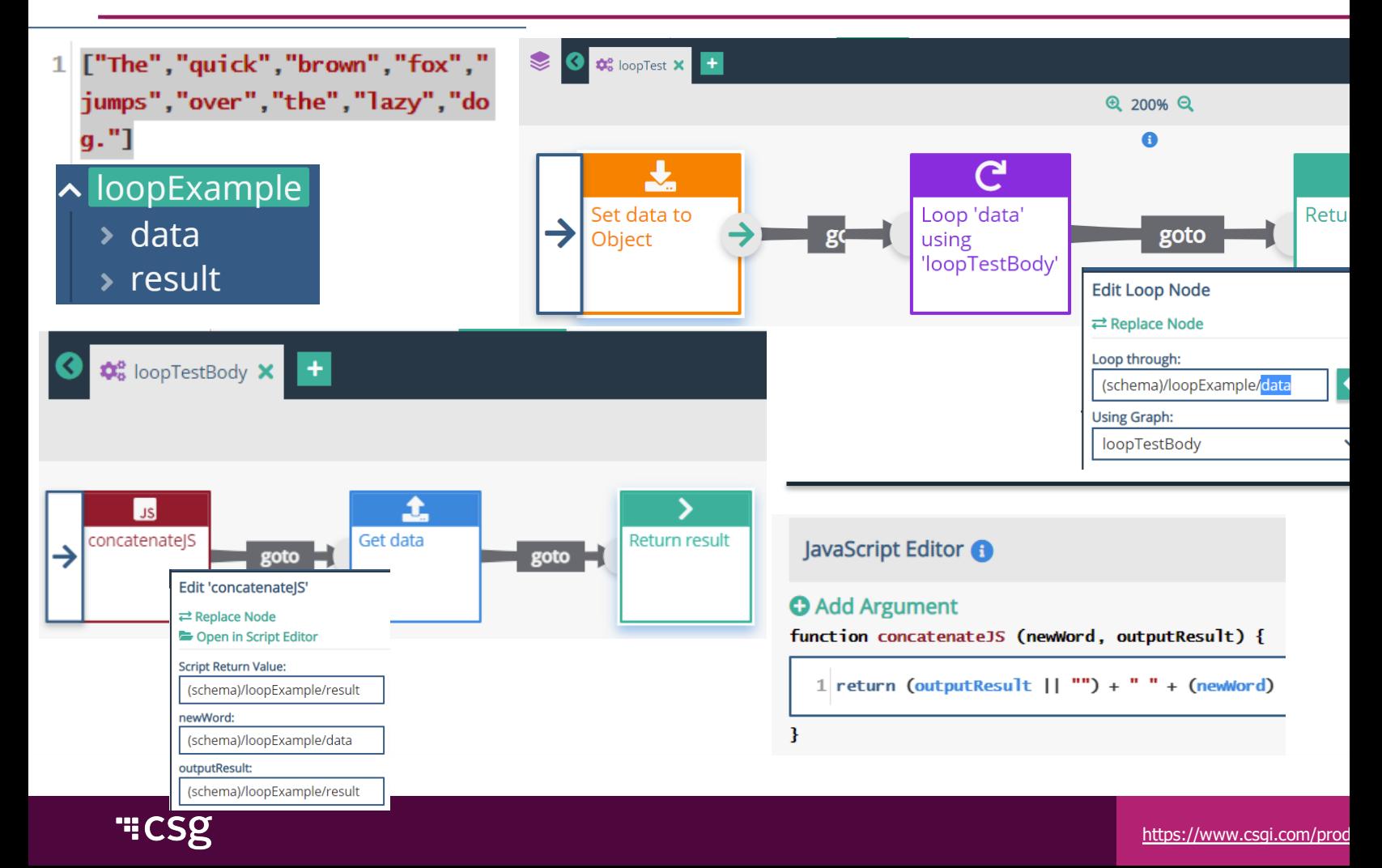

### Loop Node – Exercise Solution

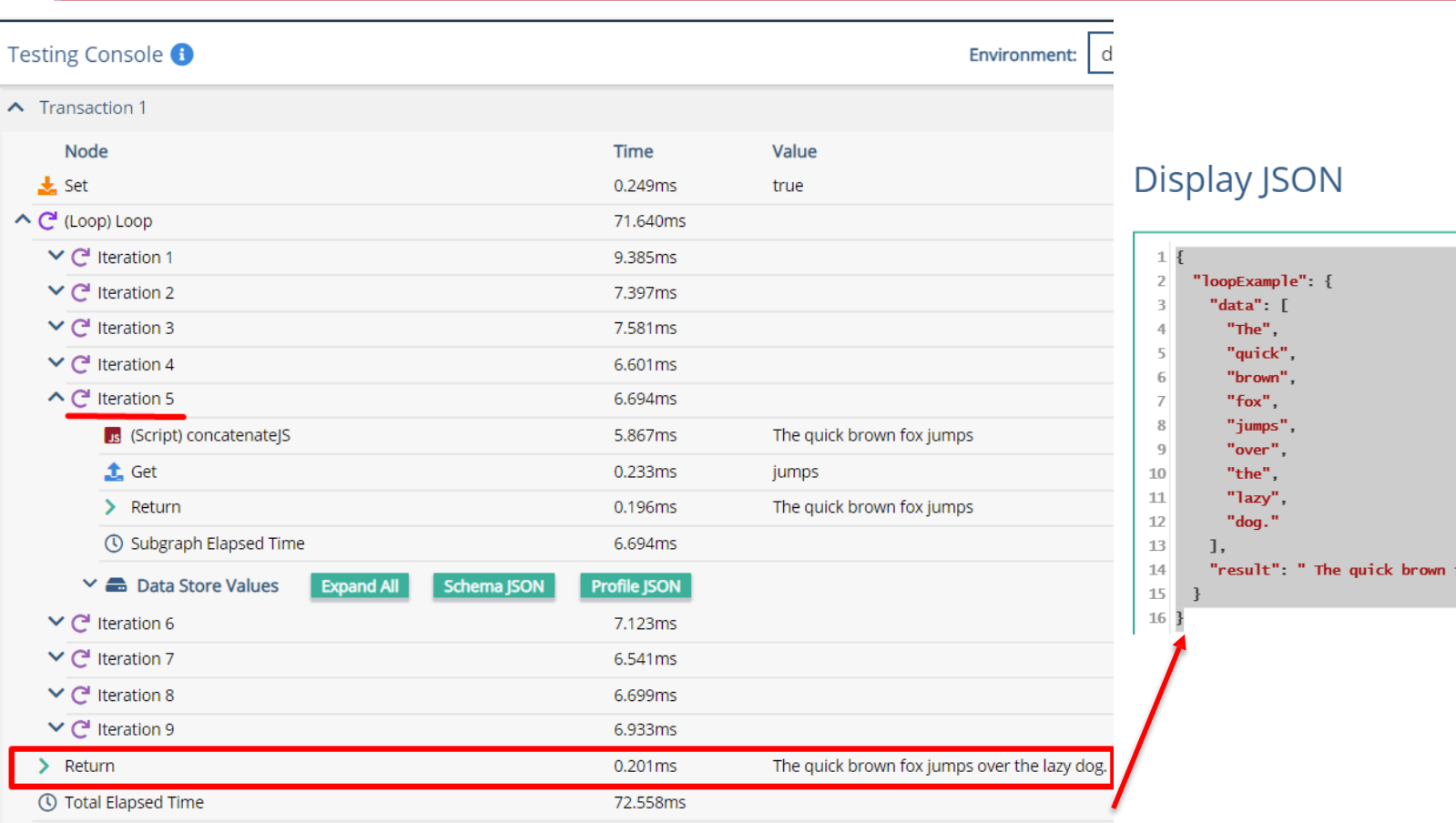

### Debugging- Exercise

Send email with coupon "THISISRANDOM" to all eligible [customers](https://www.csgi.com/products/xponent/)  $\blacktriangle$ update their details in DB after sending the email. They should get their email after 5 days.

**HINT 1:** - Pick all eligible records, add 5 days to get the next process time. Get their emailAddres and send them email. Update their nextProcessTime and lastProcessTime in the table – bg customer

**HINT 2**: There are at least 10 edits/errors in this graph (see following slide)

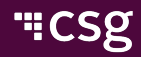

### Debugging- Exercise

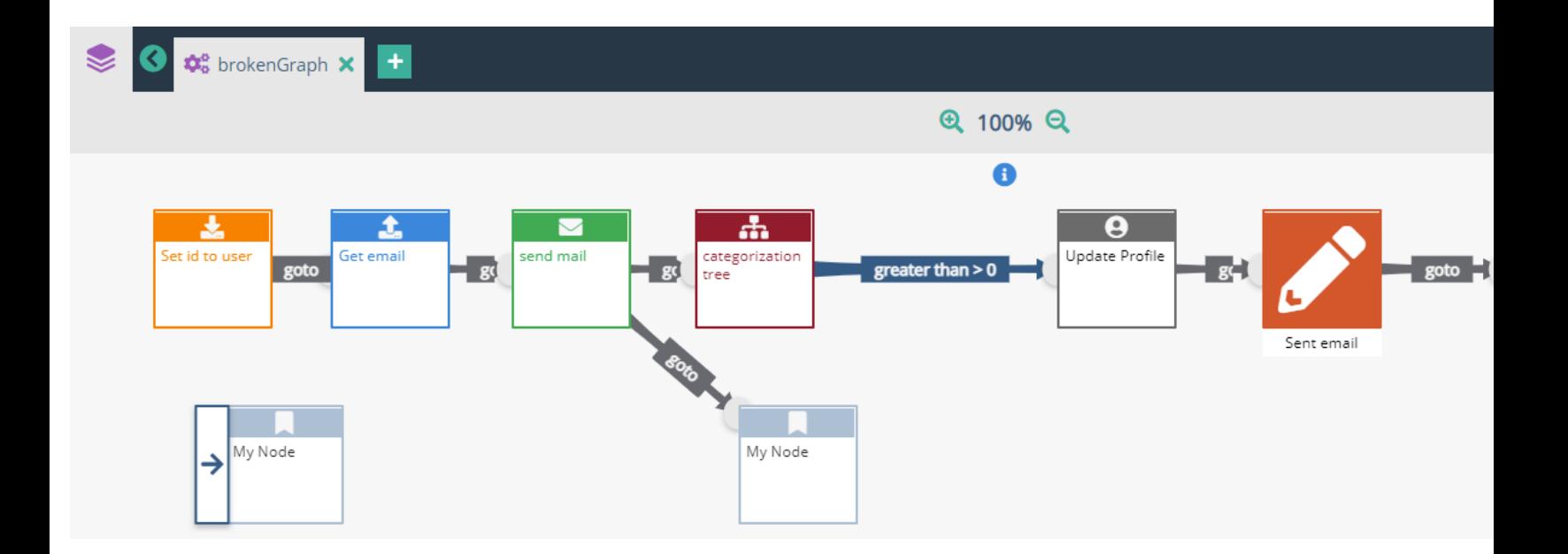

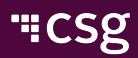

### Debugging- Exercise Solution

To fix this graph, we need to:

- Add a listener to get the information from a source
- Move the start node to the Set node, and delete the ghost node
- Move the Update Profile node to immediately after the set node (so we can access the Profile's information in the graph)
- Replace second ghost node with a Return node (or remove this ghost node)
- Add a GoTo link to the categorization tree node
- Add a value to the Return node
- Add error handling

### **Certification**

- How many graph templates can be used in a project?  $\blacktriangledown$
- Who is responsible to test the connections in a project?
- $\triangleright$  What are the different types of testing that should be performed in Aquia Journey?
- What are the steps to debug an Acquia Journey API graph?  $\blacktriangledown$
- What are the steps to debugging a Database Listener graph?  $\blacktriangledown$
- What format does the data have to be stored in to loop through?  $\blacktriangledown$
- What happens if it's not stored in that format?  $\blacktriangledown$
- Where can the data not be stored?  $\blacktriangledown$
- Can a graph loop through a graph which has a different loop on it?  $\blacktriangle$
- How does the testing console show the loops? $\blacktriangle$

# "CSg Xponent

## **Thank Yo**